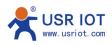

## Transparent Transmission mode of LG206-P

1.Set all LG206-P same speed class, channel and destination address.

| USR-LoRa-P V1.0.8   |                                        |                                 | X                                                   |
|---------------------|----------------------------------------|---------------------------------|-----------------------------------------------------|
| ⊗ .                 | > ~ <                                  | A 💮 . 5                         |                                                     |
| Open Serial Ente    | er Cfg Mode Query Params Exit Cfg Mode | Fw Update Language 选择产品型号       |                                                     |
| Params              |                                        |                                 | LOG                                                 |
| Version:            | V1.0.3                                 | Node ID: 0000DEFF               | >[Success][15:12:12:094]                            |
| Base set            |                                        |                                 | Query success[FEC]<br>>[Tx ->][COM10][15:12:12:104] |
| Work mode:          | Fixed point                            | Master/Slave mode: ON OFF       | AT+PWR                                              |
| Master/slave machin | O Master machine O Slave machine       |                                 | >[Rx <-][COM10][15:12:12:220]<br>AT+PWR             |
| Repeat No.:         |                                        | Repeat interval: [500-30000] ms | +PWR:20                                             |
| Power mode:         | O RUN O WU                             | Wake up interval: 2000 ms       | OK                                                  |
| Baud rate           | 115200 • Parity/Data/Stop NONE         | ▼ 8 ▼ 1 ▼ Flow Cor 485 ▼        |                                                     |
| LoRa                |                                        |                                 | >[Success][15:12:12:226]<br>Query success[PWR]      |
| Speed class:        | 8 *                                    | Channel (0-127): 72             | >[Tx ->][COM10][15:12:13:715]<br>AT+ENTM            |
| Transmitted power:  | 20 db                                  | Destination address 888         | >[Rx <-][COM10][15:12:13:829]                       |
| FEC :               | O ON OFF                               |                                 | AT+ENTM                                             |
|                     |                                        |                                 | ОК                                                  |
|                     |                                        | ninar.                          | >[Success][COM10][15:12:14:964]                     |
|                     |                                        |                                 | Serial port COM10 closed                            |
|                     |                                        |                                 | · · · · · · · · · · · · · · · · · · ·               |
|                     |                                        |                                 |                                                     |
|                     |                                        |                                 |                                                     |
| Factory reset       | [Set all parameters]                   |                                 | Send(Ctrl+Enter) Clear                              |

2. Save all parameters. Then you can send data to each other.

| · ·                  | CommUart Assistant                                                     | ×                | ••                       | CommUart Assistant                                                     | → □ - □ ×            |
|----------------------|------------------------------------------------------------------------|------------------|--------------------------|------------------------------------------------------------------------|----------------------|
| COM Settings         | Data receive                                                           | SAVAGE V4.2.1    | COM Settings             | Data receive                                                           | SAVAGE V4.2.1        |
| PortNum COM10 -      | [2019-03-04 15:12:19:974] abcdefg                                      |                  | PortNum COM7 🛫           | [2019-03-04 15:12:18:488] 1234567                                      |                      |
| BaudR 115200 -       | [2019-03-04 15:12:20:798] abodefg<br>[2019-03-04 15:12:21:370] abodefg |                  | BaudR 115200 -           | [2019-03-04 15:12:23:069] 1234567<br>[2019-03-04 15:12:23:781] 1234567 |                      |
| DPaity NONE -        | 22019-03-04 15.12.21.3/0 abdderg                                       |                  | DPaity NONE -            | [2019-03-04 15:12:23:761] 1234667<br>[2019-03-04 15:12:24:182] 1234567 |                      |
|                      |                                                                        |                  |                          |                                                                        |                      |
| DataB 8 💌            |                                                                        |                  | DataB 8 🗾                |                                                                        |                      |
| StopB 1              |                                                                        |                  | StopB 1                  |                                                                        |                      |
| - Close              |                                                                        |                  | · Or Liose               |                                                                        |                      |
| Recv Options         |                                                                        |                  | Jer Options              |                                                                        |                      |
| Receive to file      |                                                                        |                  | Receive to file          |                                                                        |                      |
| Auto linefeed        | 0                                                                      |                  | Auto linefeed            |                                                                        |                      |
| ✓ Show timestamp     |                                                                        | X                | ✓ Show timestamp         |                                                                        |                      |
| 🔲 🕅 Receive as hex   |                                                                        |                  | 🥅 Receive as hex         |                                                                        |                      |
| 🔽 Pause receive      |                                                                        |                  | Pause receive            |                                                                        |                      |
| Save Clear           |                                                                        |                  | <u>Save</u> <u>Clear</u> |                                                                        |                      |
| Send Options         |                                                                        |                  | Send Options             |                                                                        |                      |
| 🗌 🗖 Data from file   |                                                                        |                  | 🔽 Data from file         |                                                                        |                      |
| 🔲 Auto checksum      |                                                                        |                  | T Auto checksum          |                                                                        |                      |
| 🗌 🗌 Auto clear input |                                                                        |                  | 🗌 Auto clear input       |                                                                        |                      |
| 🗌 Send as hex        | 1.DCD • 2.RXD • 3.1XD • 4.DTR • 5.GND • 6.DSR • 7.RTS •                | ● 8.CTS ● 9.RI ● | 🗆 Send as hex            | 1.DCD • 2.RXD • 3.TXD • <u>4.DTR</u> • 5.GND • 6.DSR • <u>7.</u>       | RTS • 8.CTS • 9.RI • |
| Feriod 1000 ms       | 1234567                                                                |                  | Feriod 1000 ms           | abodefg                                                                |                      |
| Load Clear           |                                                                        | Send             | Load Clear               |                                                                        | Send                 |
| 💣 Ready!             | Send: 28 Recv:                                                         | 21 Reset         | 🕼 Ready!                 | Send: 21 R                                                             | lecv : 28 Reset      |

Jinan USR Technology Co., Ltd.